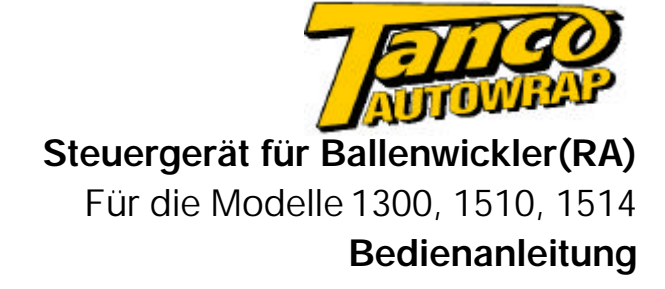

Ausgabe: | A: 24/3/03 Software Version: | EX 301-013

RDS Teilenr.: | S/DC/500-10-391

### *Elektromagnetische Kompatibilität (EMC)*

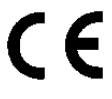

Dieses Produkt stimmt mit den EWG-Bestimmungen 89/336/EEC überein, wenn es den jeweiligen Anleitungen gemäß installiert und benutzt wird.

© Copyright RDS Technology LTD 2003

\UK391-A.DOC

#### *Service und technischer Hilfsdienst*

Wenden Sie sich an Ihren nächsten Fachhändler oder an: Tanco Autowrap Ltd Bagenalstown Co. Carlow Ireland Tel: +353 (0)503 21336 Fax: +353 (0)503 21737 e-mail: info@tanco.ie web: www.tanco.ie

# *Inhalt*

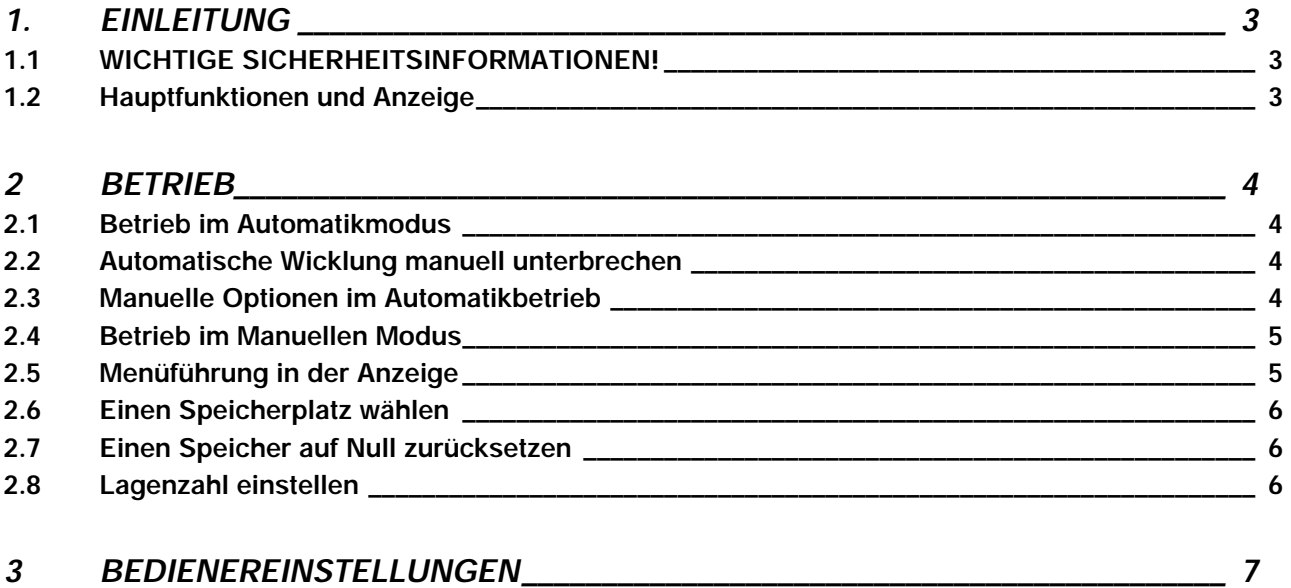

# *1. Einleitung*

Mit dem Tanco Autowrap Controller für Ballenwickler kann der Bediener ein Ballenwickelgerät überwachen und jederzeit in den Betriebsablauf eingreifen. Das Steuergerät ist auf folgenden Modelle einsetzbar: 1300EH, 1510EH, 1510T, 1514S sowie 1514T mit rotierendem Winkelarm.

Zwei Betriebsarten stehen zur Verfügung: Automatik und Manuell. Im Automatikmodus wird der gesamte Wickelvorgang mit einem einzigen Knopfdruck in Gang gesetzt. Zur Optimierung der Wickelleistung ist das Steuergerät vom Betreiber voll programmierbar. Die Anzahl der gewickelten Ballen wird automatisch gespeichert. Dazu stehen 10 verschiedene Speicherplätze sowie ein Speicherplatz für Gesamtballenzahl zur Verfügung.

### *1.1 WICHTIGE SICHERHEITSINFORMATIONEN!*

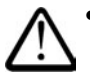

• Lesen Sie bitte die Bedienanleitung für dieses Steuergerät und machen Sie sich mit dem Inhalt vertraut, bevor Sie die Maschine in Betrieb nehmen.

- Das Steuergerät ist mit einem NOT-AUS-Schalter ausgerüstet. Achten Sie darauf, dass das Gerät immer über diesen Schalter ausgeschaltet wird, bevor Sie Einstellungen oder Wartungsarbeiten an dem Ballenwickler vornehmen.
- Bitte befolgen Sie außerdem ALLE Sicherheitsvorschriften im Bedienerhandbuch des Wickelgerätherstellers.

#### *1.2 Hauptfunktionen und Anzeige*

Die Hauptmerkmale und Betriebsfunktionen des Geräts sind in Abbildung 1 unten dargestellt.

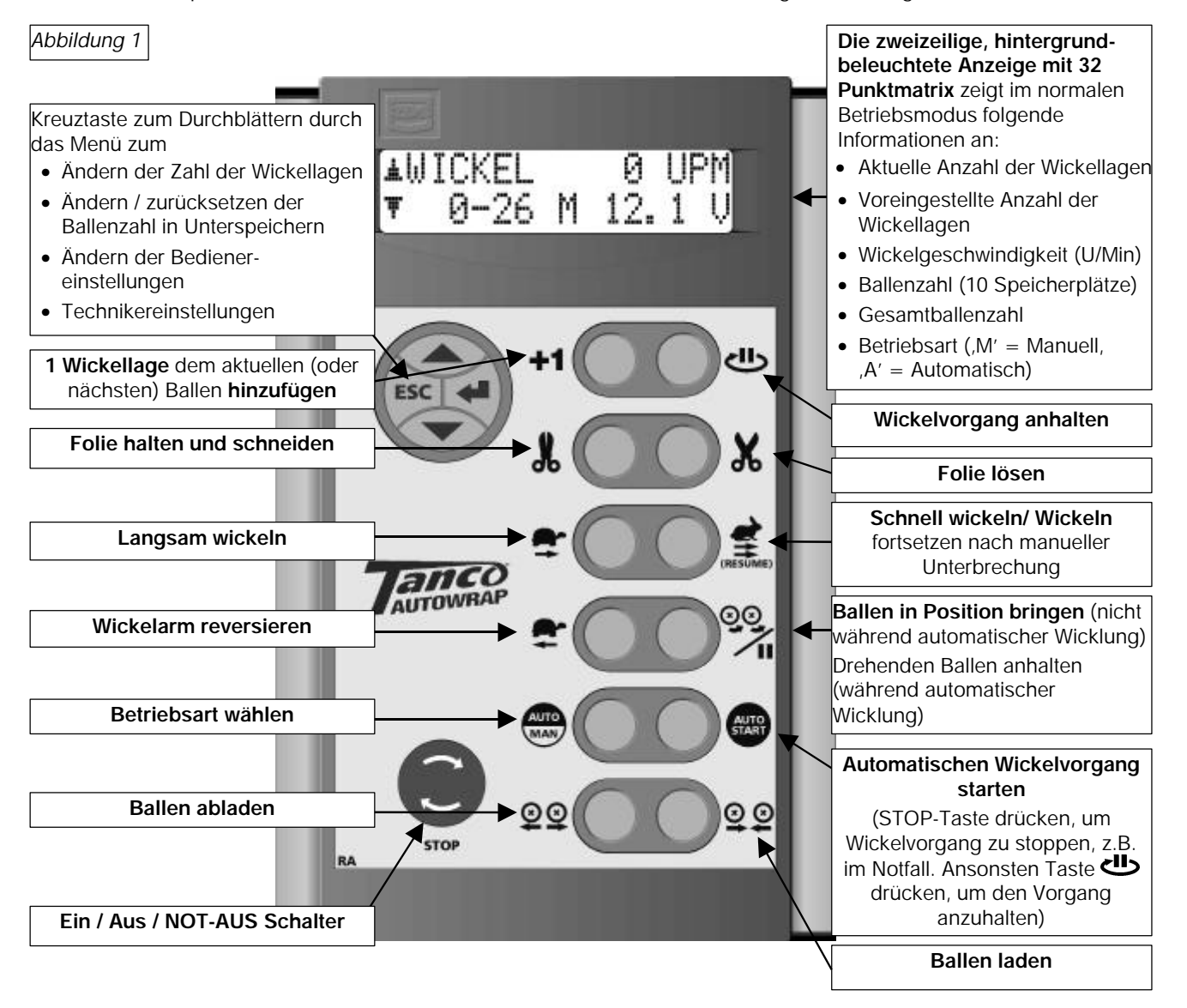

### *2 Betrieb*

#### *2.1 Betrieb im Automatikmodus*

Normalerweise wird das Steuergerät im Automatikmodus betrieben, d.h. der Wickelvorgang wird mit einem einzigen Knopfdruck ausgelöst.

- 1. **A' im Display bedeutet: das Gerät befindet sich im Automatikmodus. Ist dies nicht der Fall, drücken Sie**
- 2. Fahren Sie den Wickler an den Ballen heran. Die Wickelwalzen sind in Position "geöffnet" (siehe Punkt 5).
- 3. Betätigen Sie die Taste\*  $\bigcirc$   $\bigcirc$ , um die Walzen in die geschlossene Position zu bringen.
- 4. Drücken Sie auf GAB, um automatische Wicklung zu starten. Ein Wickelvorgang ist abgeschlossen, sobald die voreingestellte Lagenzahl erreicht ist.
- 5. Betätigen Sie die Taste\*  $\mathbf{QQ}$ , um die Walzen in die geöffnete Position zu bringen und den Ballen abzuladen. Damit diese Funktion per Knopfdruck innerhalb des Automatikbetriebs ausgeführt wird, muss das Steuergerät im Menü für Bedienereinstellungen entsprechend eingestellt werden (Abschnitt 3). Ansonsten die Taste so lange halten, bis die Walzenöffnung ausreichend ist (auch bei manuellem Betrieb).

#### *2.2 Automatische Wicklung manuell unterbrechen*

Betätigen Sie Taste , um den Ballenwickler kontrolliert anzuhalten. Um die automatische Wicklung von dieser Position aus wieder aufzunehmen, betätigen Sie anschließend die Taste .

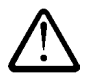

Wenn Arbeiten am Wickler vorgenommen werden müssen (z.B. bei Folienriss oder zu wenig Folie), wird aus Sicherheitsgründen dringend empfohlen, dass Sie das Steuergerät über den roten NOT-AUS-Schalter abschalten und die Stromversorgung des Wicklers unterbrechen.

Wird nach Wiedereinschalten des Geräts die Taste betätigt, wird die automatische Wicklung an dem Punkt wiederaufgenommen, wo sie unterbrochen wurde.

Außer im Notfall sollten Sie ansonsten das Gerät nicht über den roten NOT-AUS-Schalter anhalten, das dies eine unnötige Belastung der Maschine bedeutet.

#### *2.3 Manuelle Optionen im Automatikbetrieb*

Im Automatikmodus bietet das Steuergerät folgende manuelle Funktionen:

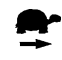

LANGSAM WICKELN (nicht möglich während eines Wickelvorgangs). Anschließend  $\blacktriangleleft$  drücken, um die normale Schnellwicklung wieder aufzunehmen.

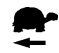

**WICKELARM REVERSIEREN** (nur möglich vor/nach einem Wickelvorgang). Betätigen Sie diese Taste, um den Wickelarm in die gewünschte Position zurückzurücken.

**DREHENDEN BALLEN ANHALTEN** (möglich während automatischen Wickelvorgangs). Diese Taste halten, 71 um auf einen Ballenbereich zusätzlich Folie aufzutragen. Lassen Sie die Taste los, wenn genügend zusätzliche Folienlagen gewickelt wurden.

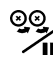

**BALLEN IN POSITION BRINGEN (nur möglich vor/nach einem Wickelvorgang in Automatikbetrieb).**  Diese Taste halten, bis der Ballen in Wickelposition ist. Die Taste loslassen, sobald sich der Ballen in der gewünschten Position befindet.

**HINWEIS:** Damit diese Funktion per Knopfdruck automatisch ausgeführt wird, muss das Steuergerät im Menü für Bedienereinstellungen entsprechend eingestellt werden (Abschnitt 3). Der Ballen wird dann entsprechend der voreingestellten Zeit (z.B. wie sie für eine ¼ Umdrehung benötigt wird) in Position gedreht.

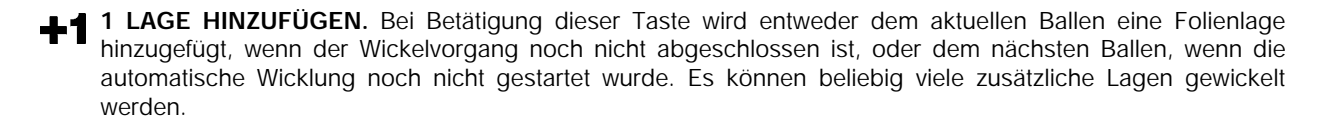

#### *2.4 Betrieb im Manuellen Modus*

drücken Sie **Auro** '**M**' im Display bedeutet, dass sich das Gerät im manuellen Betrieb befindet. Ist dies nicht der Fall,

Im manuellen Modus haben Sie über jeden Abschnitt des Wickelvorgangs die totale Kontrolle.

Die manuellen Funktionen, die jederzeit während eines Wickelvorgangs aktiviert werden können, sind über die Software festgelegt. Sollte der Bediener während des Wickelvorgangs eine falsche Funktion wählen, so wird diese nicht ausgeführt.

#### *2.5 Menüführung in der Anzeige*

Das Anzeigenmenü besteht aus 3 Ebenen. In der obersten Ebene werden die Einstellungen für die tägliche Arbeit mit dem Ballenwickler vorgenommen, d.h. abspeichern der Gesamtballenzahl und Anzahl der Wickellagen.

In der Ebene "Bedienereinstellungen" kann der Bediener den Betriebsablauf des Ballenwicklers zu verändern – d.h. Dauer und Zeitverzögerungen während des automatischen Wickelvorgangs.

Das Ebene "Technikereinstellungen" ist für Bediener normalerweise ohne PIN-Nummer nicht zugänglich. Daher werden diese Einstellungen in diesem Handbuch auch nicht erläutert.

Über die Kreuztaste können Sie im Menü blättern. In der jeweiligen Menümaske wird angezeigt, welche Tasten Sie betätigen müssen, um die Einstellungen vorzunehmen. Wird innerhalb von 30 Sekunden dann keine andere Taste betätigt, geht das Gerät automatisch in die Hauptanzeige zurück.

Hier ist eine Übersicht des Anzeigenmenüs:

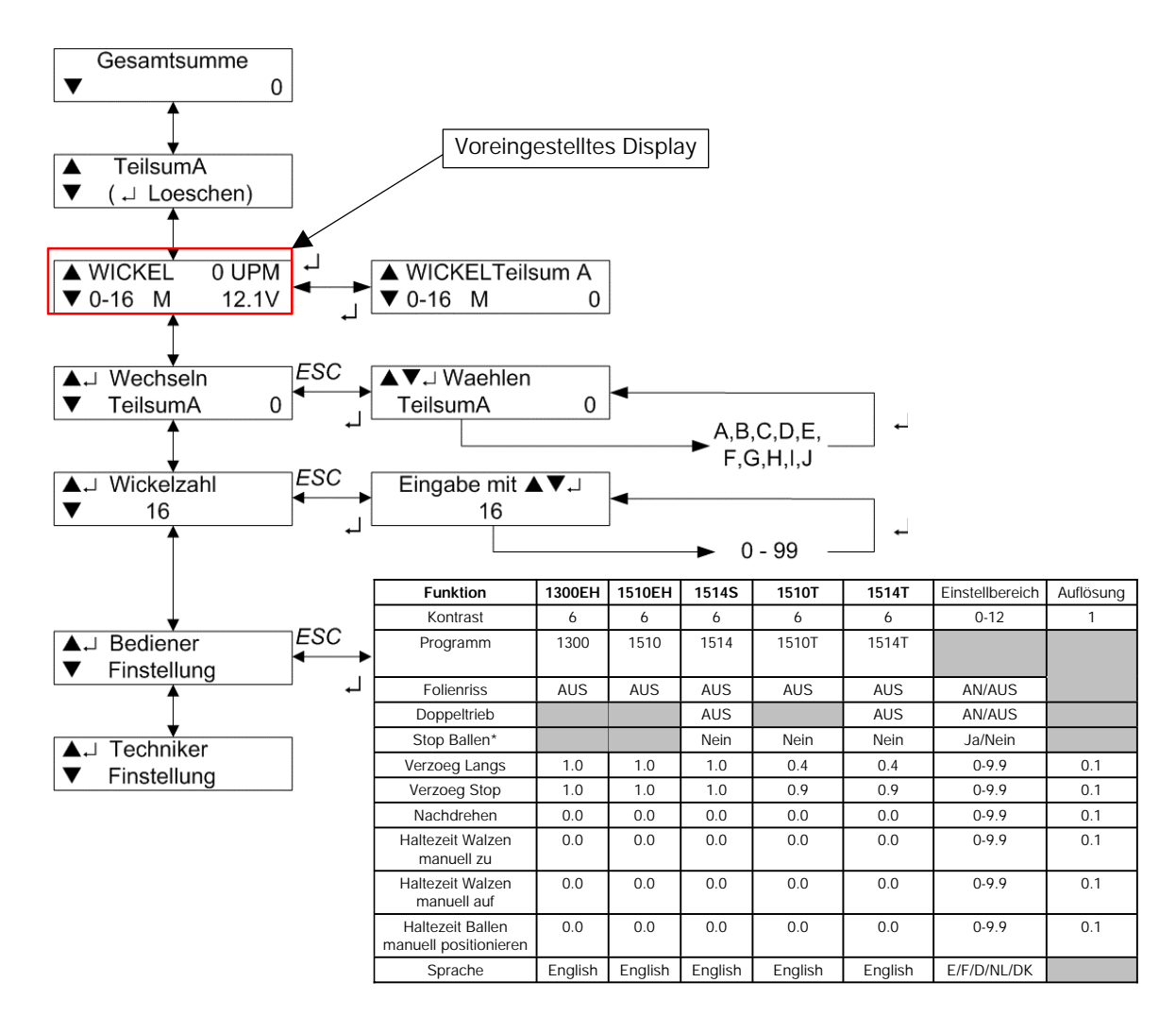

**HINWEIS:** In den Bedienereinstellungen können weitere, in dieser Tabelle nicht dargestellte Funktionen angewählt werden. Diese gelten für Ballenwicklermodelle, für die diese Bedienanleitung nicht gilt. Siehe Abschnitt 3 für weitere Erläuterungen der Bedienereinstellungen in der obigen Tabelle.

#### *2.6 Einen Speicherplatz wählen*

Für das Abspeichern von Gesamtballenzahlen stehen 10 verschiedene Speicherplätze zur Verfügung. Diese sind mit "A" bis "J" bezeichnet. Sobald ein Wickelvorgang abgeschlossen ist, erhöht sich die Ballenzahl im aktuellen Unterspeicher und im Gesamtspeicher um 1.

Der aktuelle Speicherplatz wird in einer der beiden in Normalbetrieb wählbaren Anzeigen dargestellt.

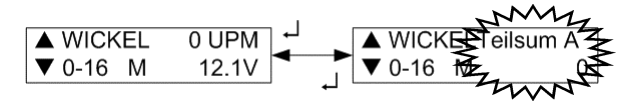

Werksseitig voreingestellt ist Speicher A.

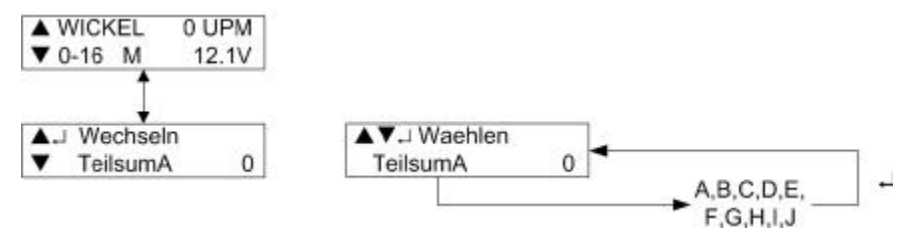

Einen Speicherplatz wählen Sie über die Kreuztaste über *Pfeil oben* und *Pfeil unten* und bestätigen mit der Eingabetaste.

#### *2.7 Einen Speicher auf Null zurücksetzen*

Die Speicherplätze A bis J können jederzeit separat zurückgesetzt werden. Der Wert im Gesamtballenspeicher kann dagegen nicht zurückgesetzt werden. Zunächst wählen Sie den Speicherplatz, der auf Null gesetzt werden soll. Dann blättern Sie durch das Menü wie unten dargestellt.

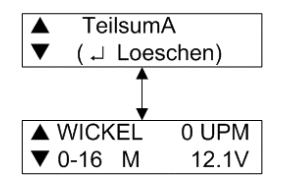

Drücken Sie die Eingabetaste, um den Wert zurückzusetzen.

#### *2.8 Lagenzahl einstellen*

Voreingestellt sind 16 Wickellagen. Setzen Sie den Sollwert zwischen 0 bis 99. Dazu blättern Sie durch das Menü wie unten dargestellt.

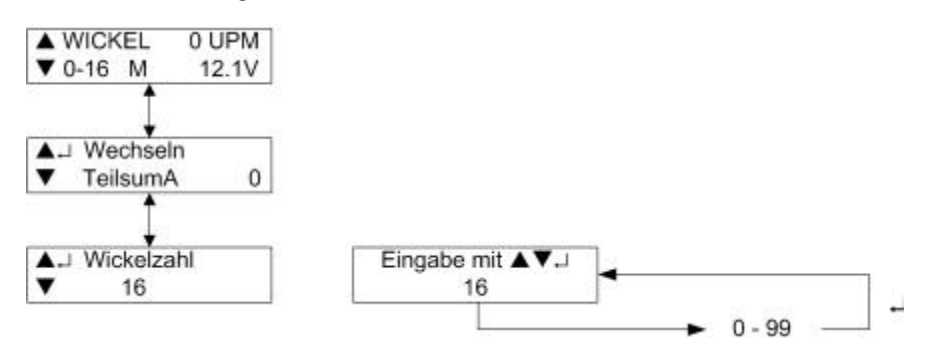

#### *3 Bedienereinstellungen*

Die Voreinstellungen für den Ballenwickler wurden von Tanco vorgenommen und sichern den optimalen Betrieb. Dennoch hat der Bediener die Möglichkeit, bestimmte Einstellungen im Menü für "Bedienereinstellungen" zu ändern, um sie den Einsatzbedingungen anzupassen.

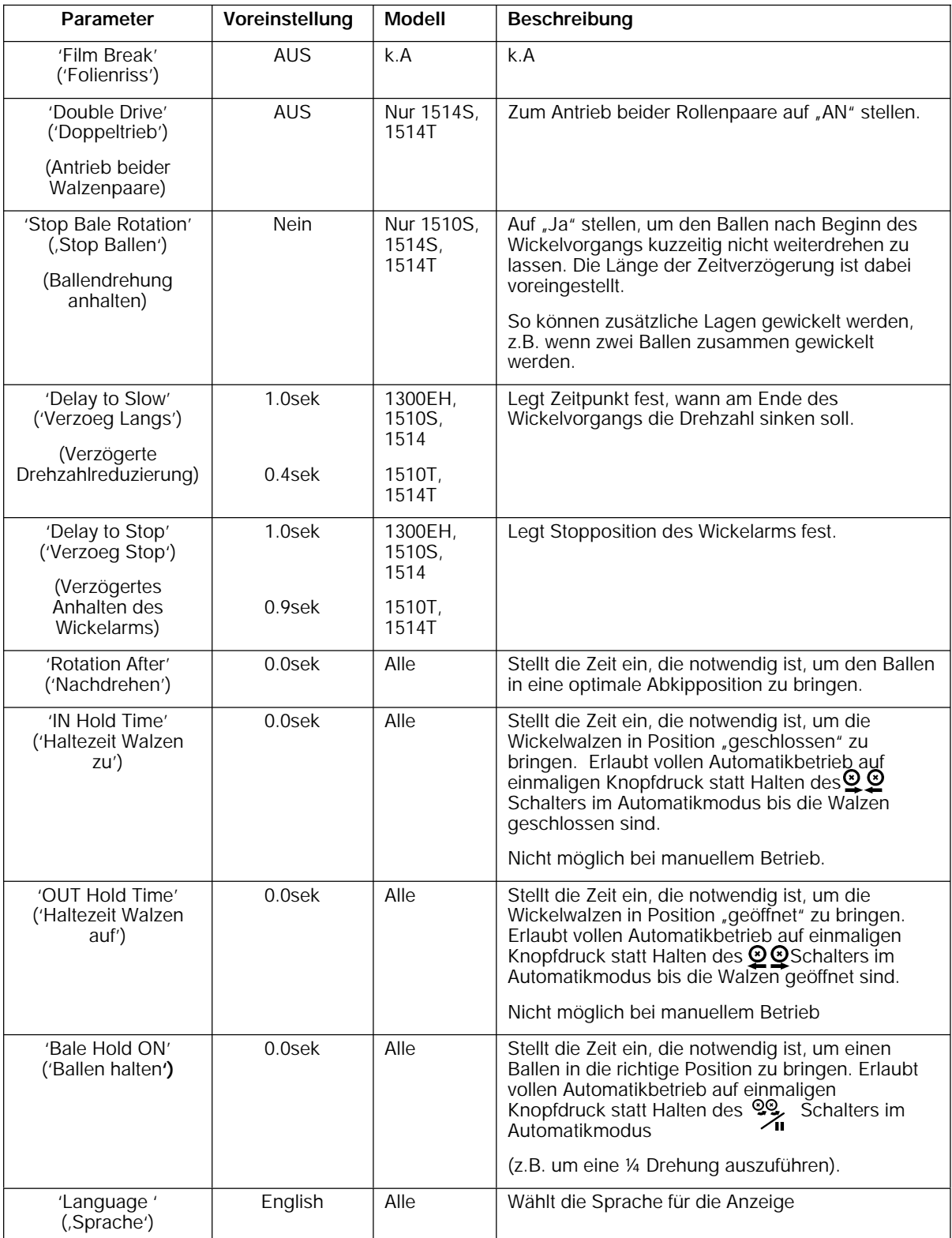